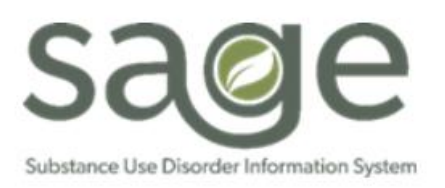

## **Problem List/Treatment Plan Form Job Aid for Primary Sage Users**

# **Contents**

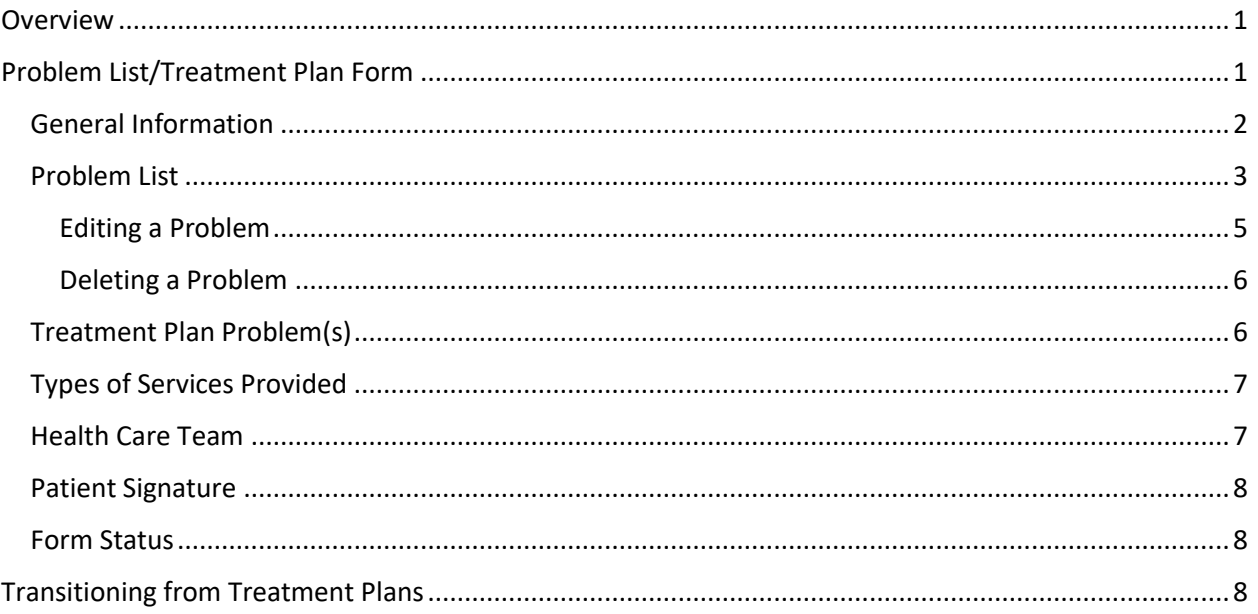

# <span id="page-0-0"></span>**Overview**

In July 2022 new CalAIM documentation requirements from the State went into effect including the introduction of the Problem List in lieu of a treatment plan. This requirement applies to SAPC treatment providers except for Opioid Treatment Providers (OTP), who must still complete treatment plans as part of federal requirements.

When these requirements went into effect Sage was not configured to include a Problem List. However, SAPC has worked with Netsmart to update Sage and incorporated feedback received from providers. SAPC understands that although the State may no longer require Treatment Plans for DMC-ODS services outside of OTPs, many providers are required by an accrediting body such as the Commission on Accreditation of Rehabilitation Facilities (CARF) and Joint Commission to continue completing treatment plans. As such, SAPC proceeded with a hybrid approach that incorporates a required Problem List section and non-mandatory treatment plan sections.

This form is to be used by Primary Sage Users only effective Thursday 4/20/2023.

### <span id="page-0-1"></span>Problem List/Treatment Plan Form

This form is comprised of seven (7) parts, three of which are required by SAPC.

- General Information (Required)
- Problem List (Required)
- Treatment Plan Problem(s) (Optional and may be used to meet accreditation requirements)
- Types of Services Provided (Optional and may be used to meet accreditation requirements)
- Health Care Team (New Section and Optional)
- Patient Signature (New Section and Optional)
- Form Status (Required)

#### <span id="page-1-0"></span>General Information

This section is similar to the previous iteration of the Treatment Plan form. The items in this section are required for the form to be submitted.

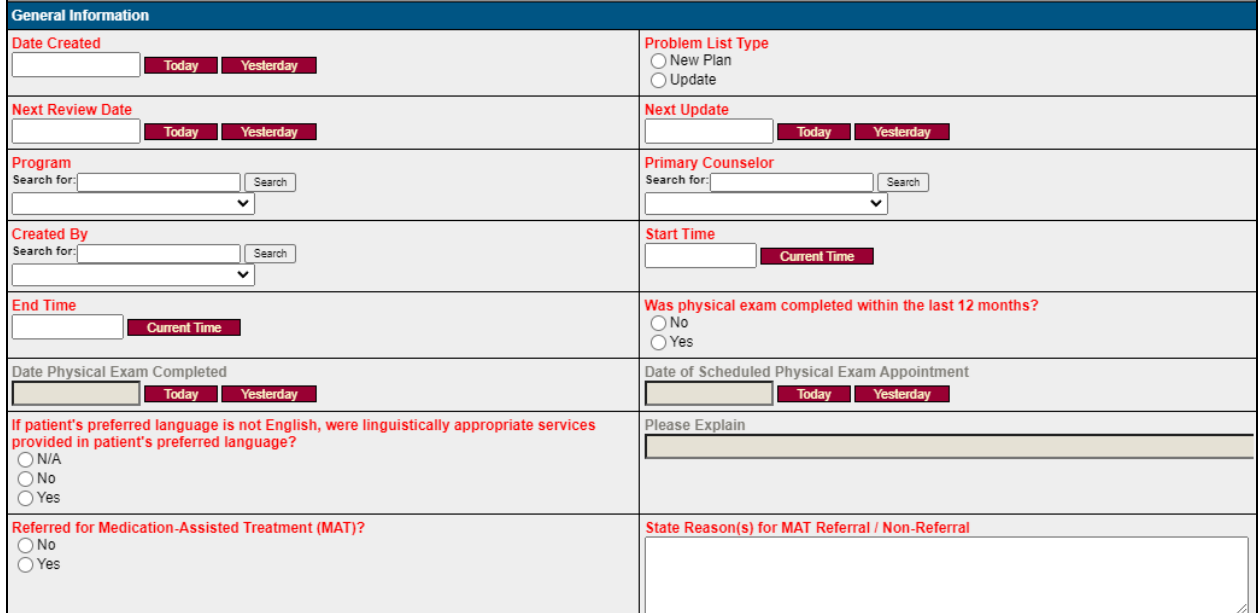

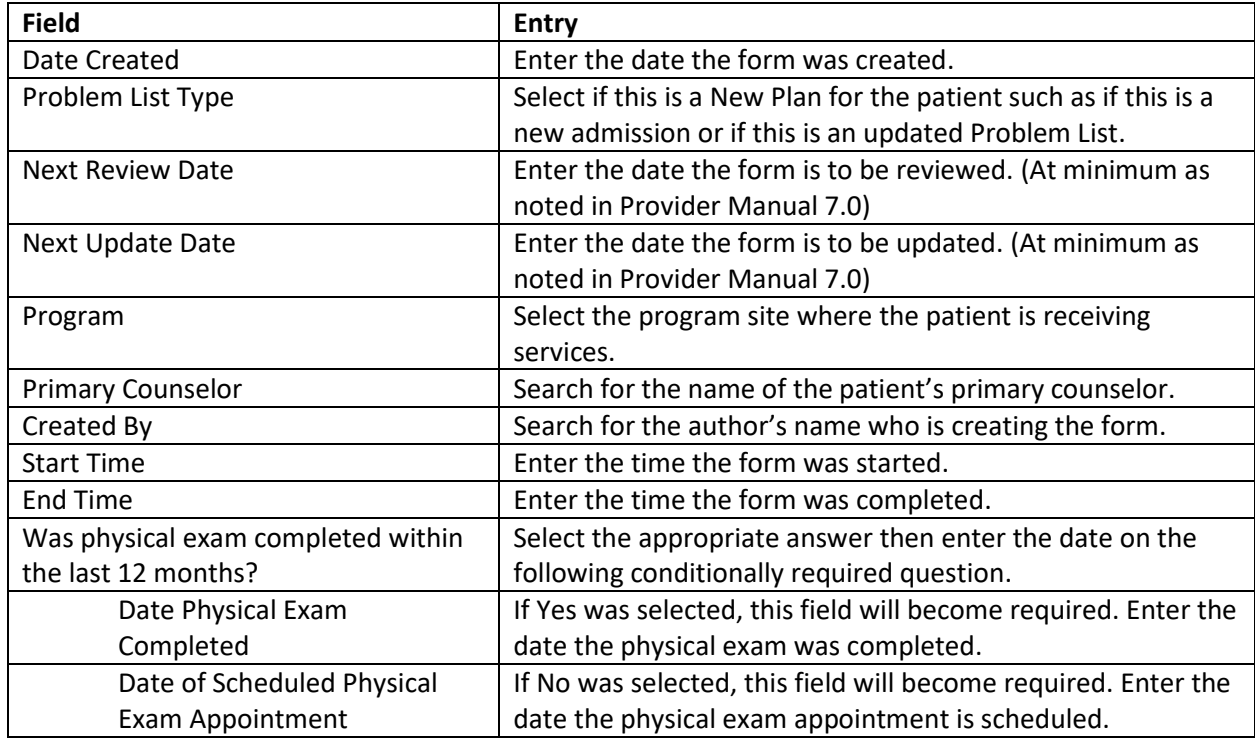

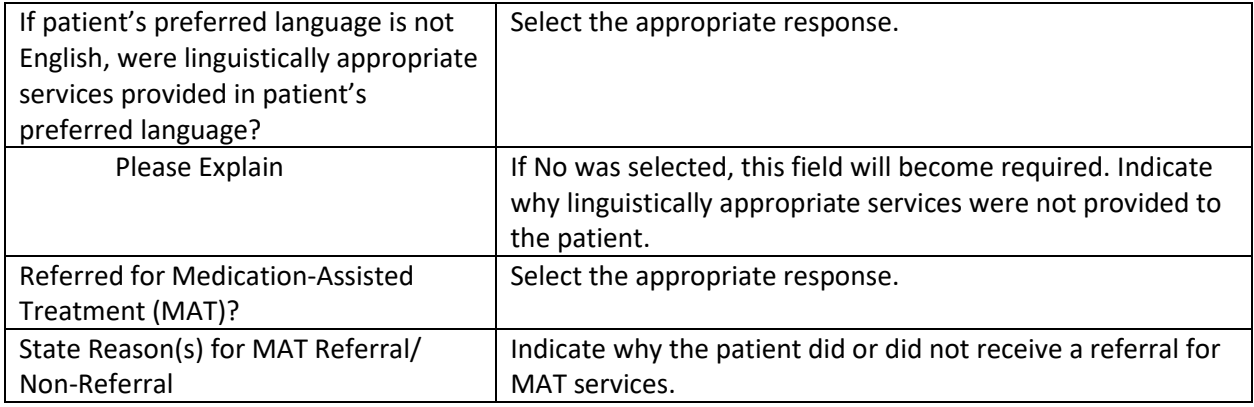

#### <span id="page-2-0"></span>Problem List

This is a new section that was added specifically to meet CalAIM Documentation Requirements. This section is required and at least one problem must be entered. Depending on the selections made conditionally required fields may become enabled.

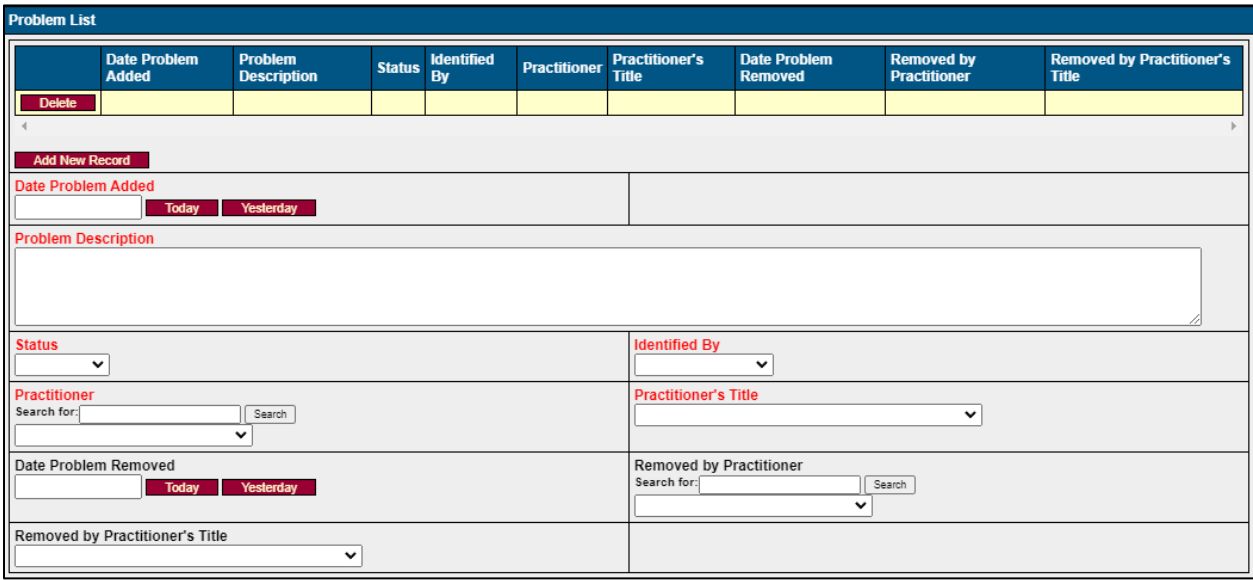

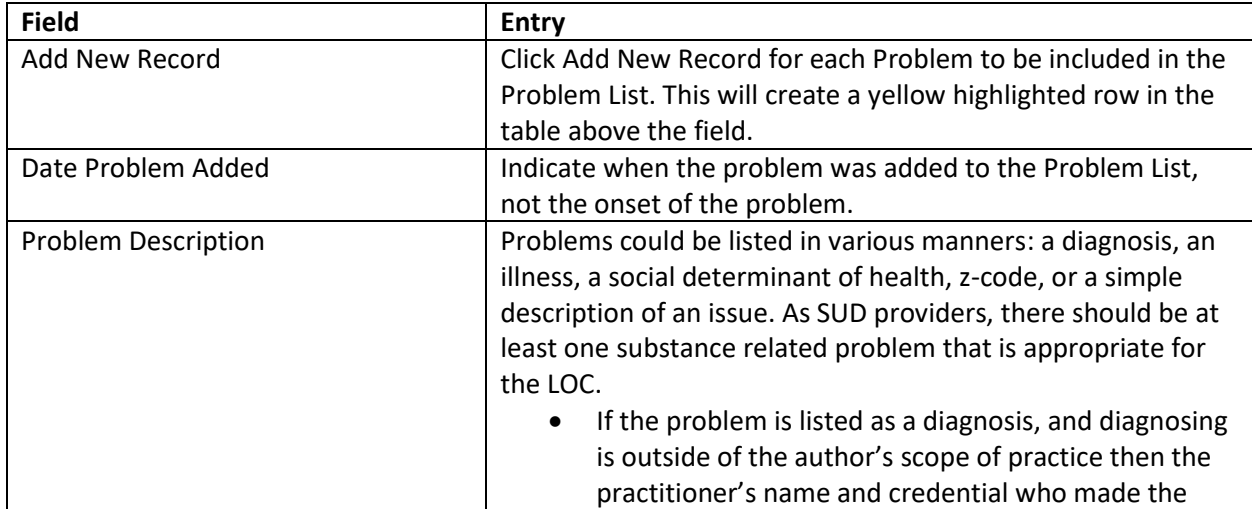

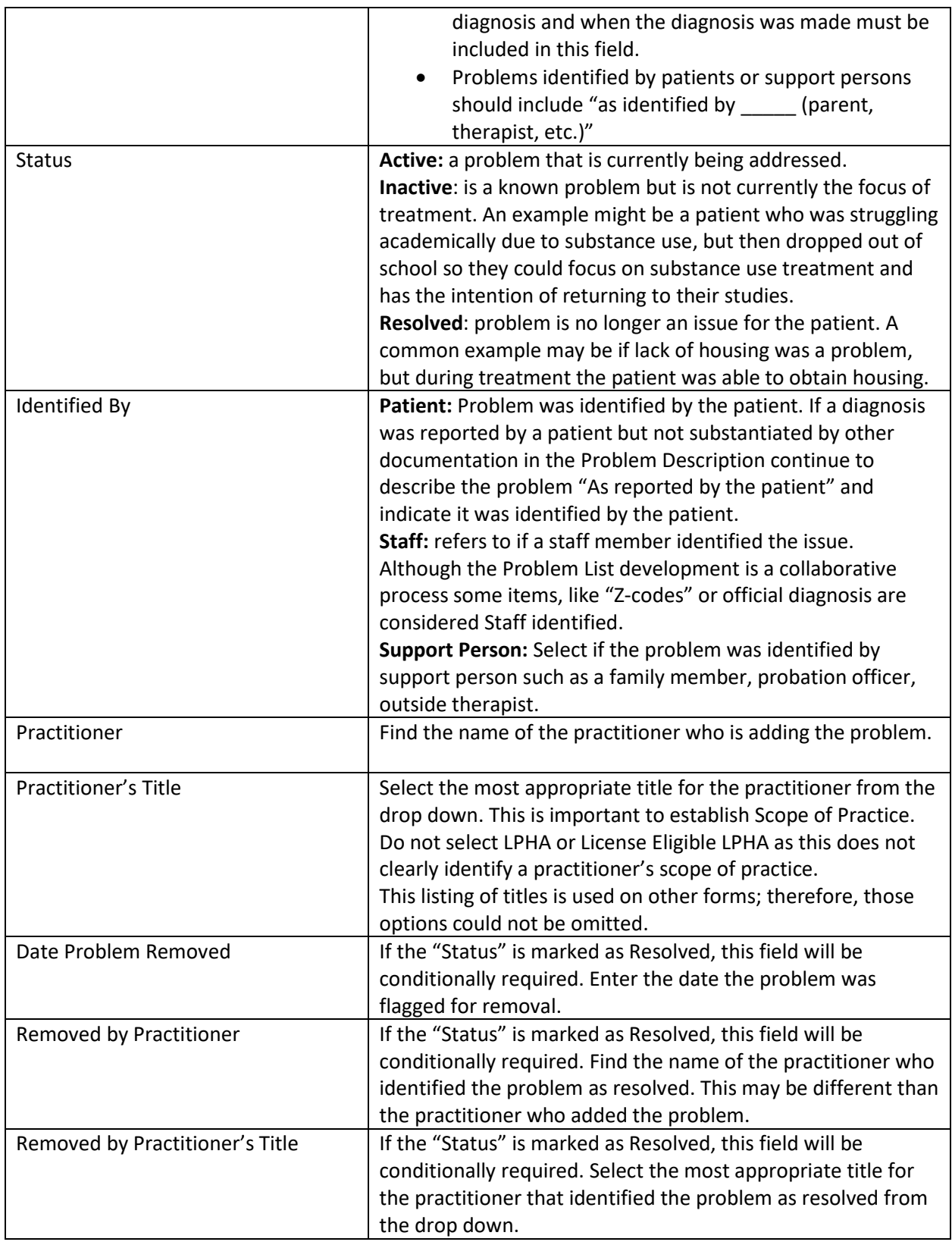

#### <span id="page-4-0"></span>Editing a Problem

Problems may need to be updated periodically to indicate if an item is Resolved or Inactive. This could occur during the updates to the Problem List/Treatment Plan form and/or if an error was made during entry.

When the form has been saved the Problem List table will show the **Select** function. Clicking this will populate the remainder of the section with the information from the table row.

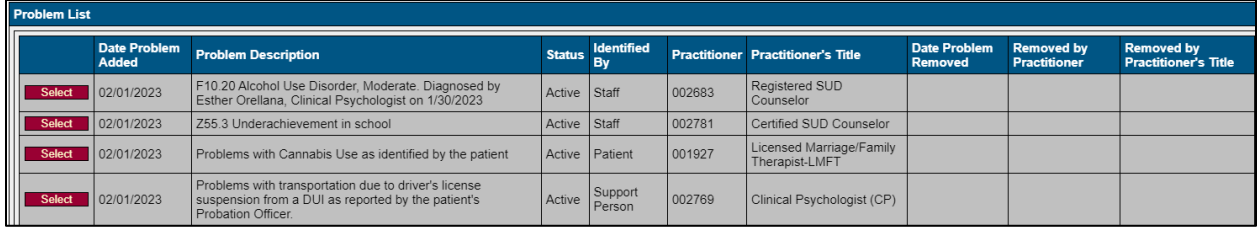

If during treatment, a problem is resolved or flagged for removal, select the problem then click on the **Status** drop down. Select **Resolved** and three additional fields will be enabled and required. The practitioner removing a problem may be different than the practitioner who added the problem.

Do Not Edit the **Problem Description**, **Identified By**, **Practitioner**, or **Practitioner's Title** as this should reflect the original data as to when the problem was added to the list.

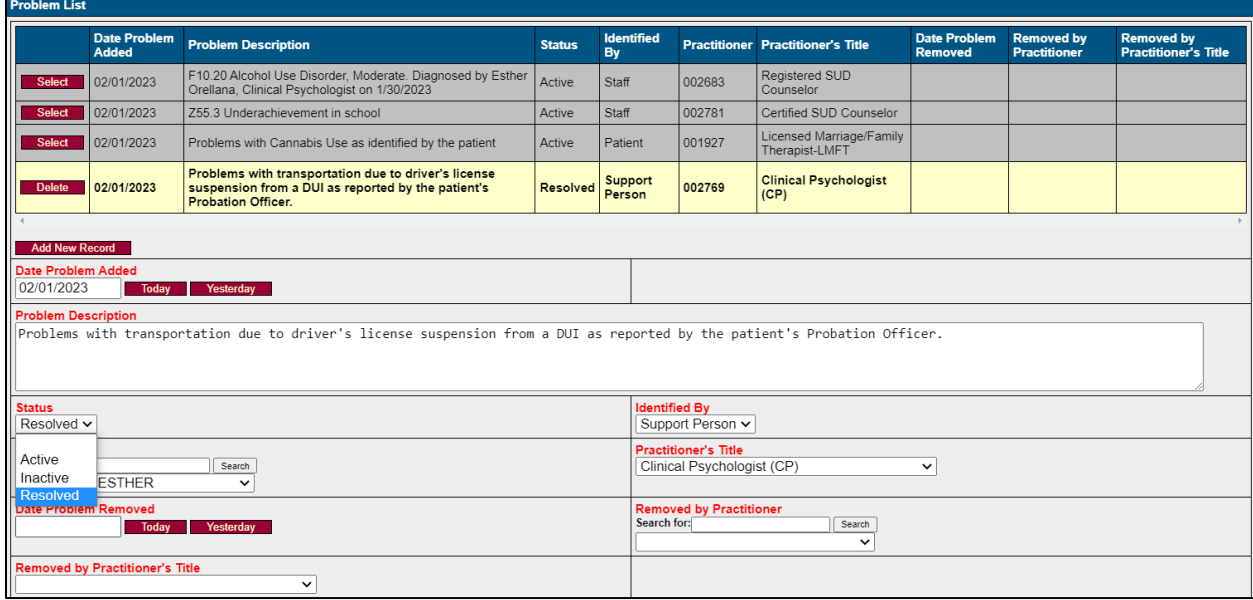

The table will reflect the updated information when one of the following actions is taken:

- 1. A different problem is clicked
- 2. A new problem is added
- 3. The form is saved

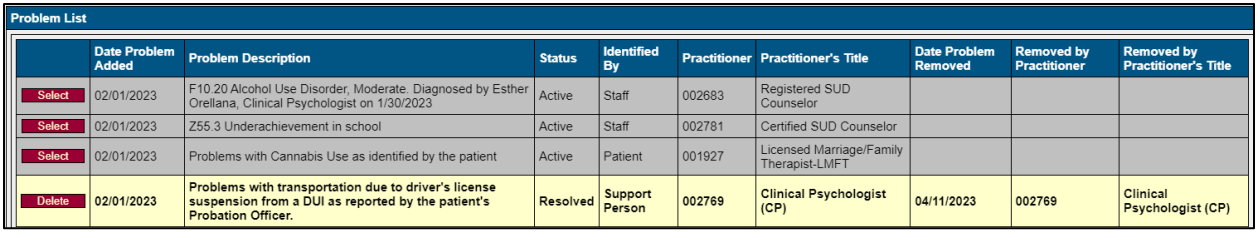

#### <span id="page-5-0"></span>Deleting a Problem

Problems that have been added to a finalized Problem List/Treatment Plan form should not be deleted. The Problem List Table contains a delete function to use if during the development of the Problem List an item was entered in error and needs to be completely excluded from the list.

#### <span id="page-5-1"></span>Treatment Plan Problem(s)

This section is very similar to what it was on the old Treatment Plan form. Completion of this section is optional as it is not required by SAPC or the State. However, if a new record is added certain fields will be conditionally required to be filled in for the form to save. It is up to the provider with what, if any, information is entered.

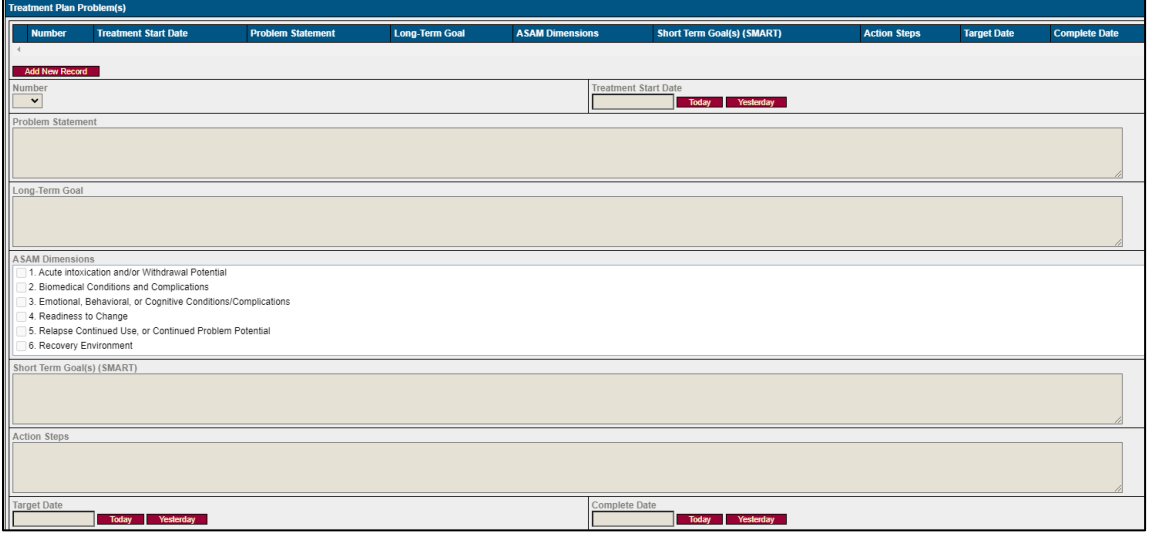

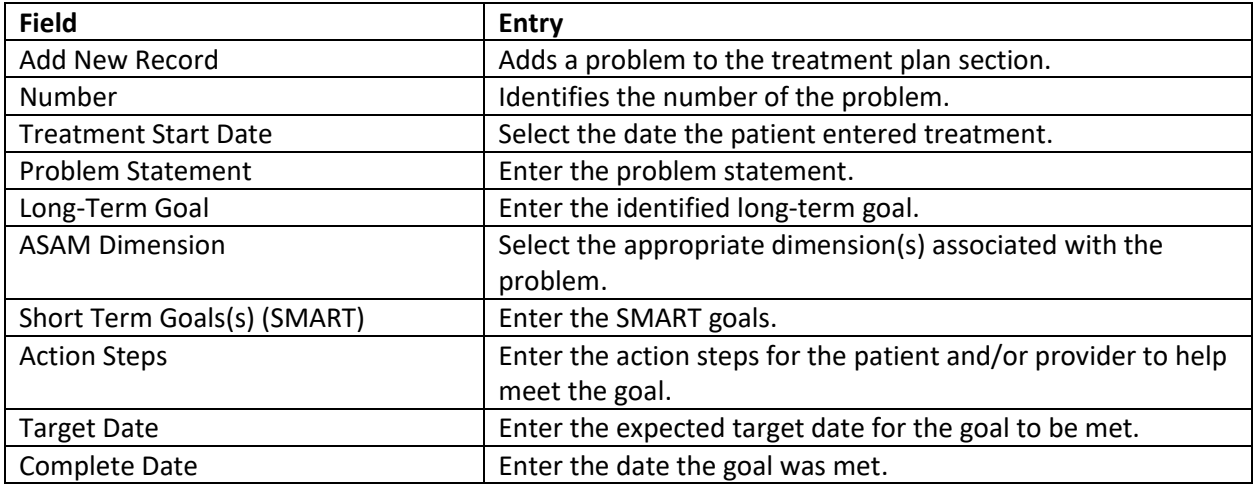

### <span id="page-6-0"></span>Types of Services Provided

This is an optional field and up to the discretion of the provider to complete. This is not required by SAPC or the State. When items are checked off their corresponding frequency text box will be conditionally required.

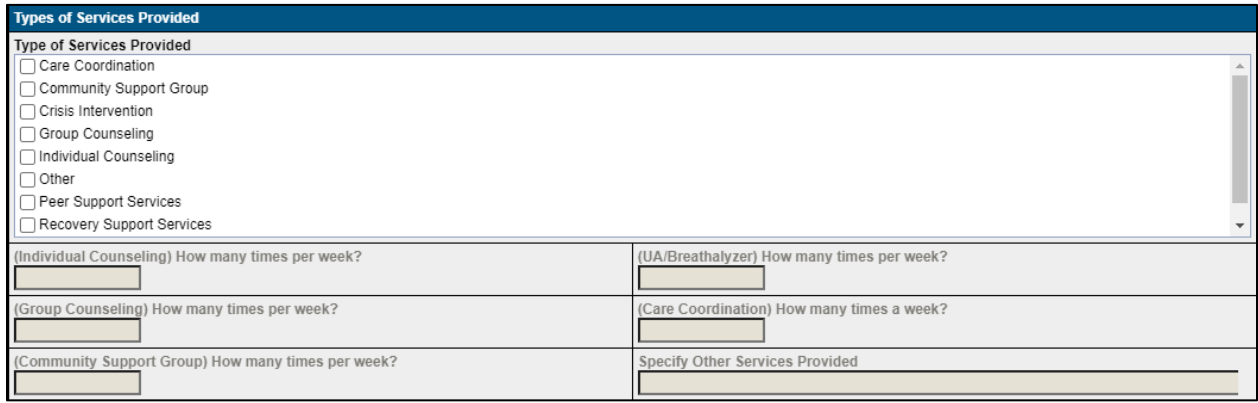

#### <span id="page-6-1"></span>Health Care Team

This is a new section that was added to the form to allow for a centralized location to find a listing of a patient's health care team. This section is optional and up to the discretion of the provider to complete. This may serve as a helpful resource to list outside agency collaterals such as therapists and primary care practitioners. None of the fields are required so provider may enter as much or as little information as available for a team member.

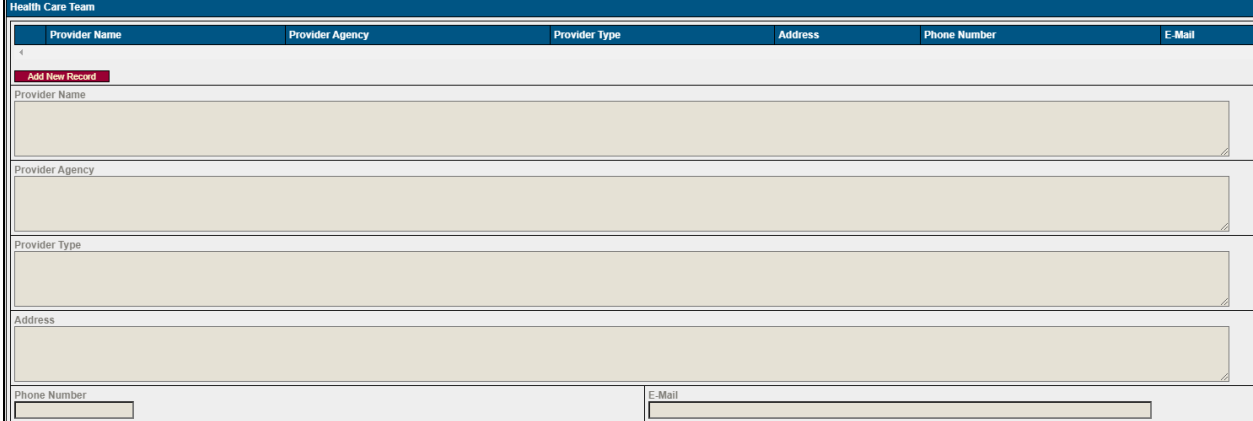

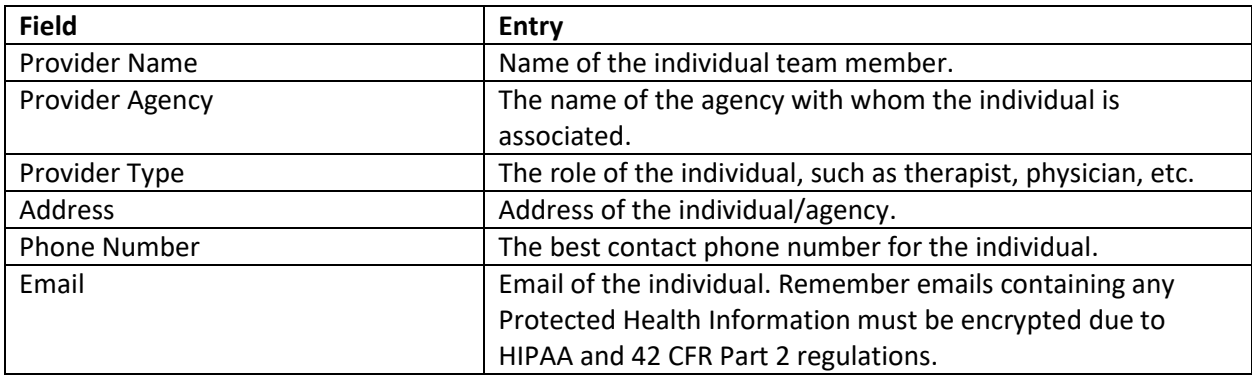

#### <span id="page-7-0"></span>Patient Signature

Patient signature is a new field but is not required by SAPC or the State. This field was added in preparation for SAPC's Sage upgrade to PCNX. Currently under Sage-ProviderConnect this section is not functional, but if providers need to obtain a patient signature, the form can be printed, and a wet signature obtained and uploaded to Sage.

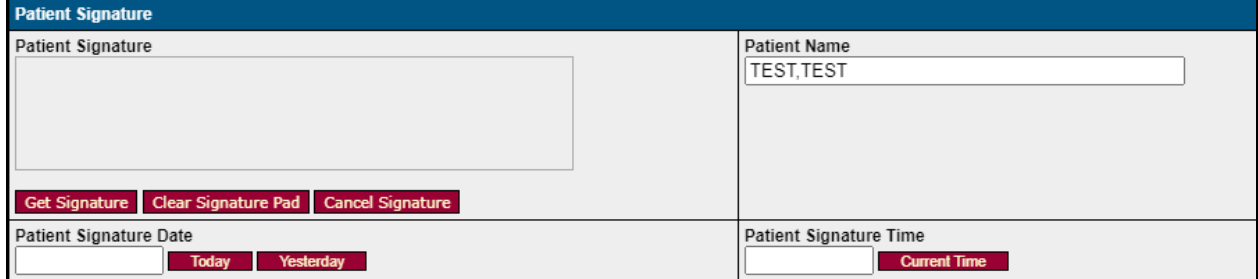

#### <span id="page-7-1"></span>Form Status

The Problem List/Treatment Plan form still needs to be finalized by a Licensed Eligible LPHA or LPHA. If a non-LPHA completes this form the form should be saved in **Draft**. If the Draft form is ready for an LPHA to finalize, non-LPHA staff should also check off the **Draft Complete-Ready for Finalization** box. By checking off this box, the form would then populate the Treatment Plan Worklist report which LPHAs utilize to identify plans ready for their review.

Only License Eligible LPHAs and LPHAs should finalize this form for the Problem List to be considered valid.

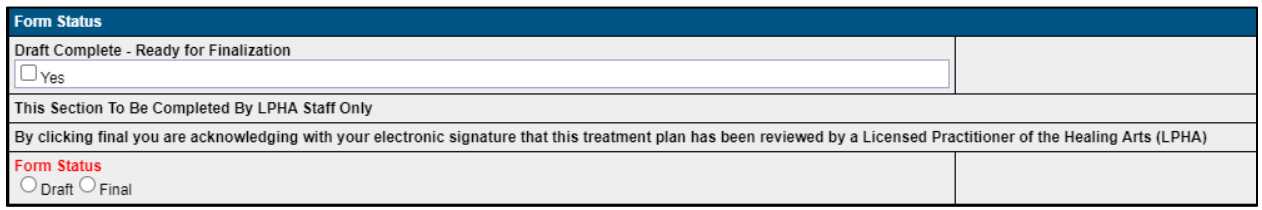

# <span id="page-7-2"></span>Transitioning from Treatment Plans

When updating or defaulting from the old Treatment Plan form the Treatment Plan Problem(s) section will have a blank column that must have an entry or the form will not be allowed to be saved.

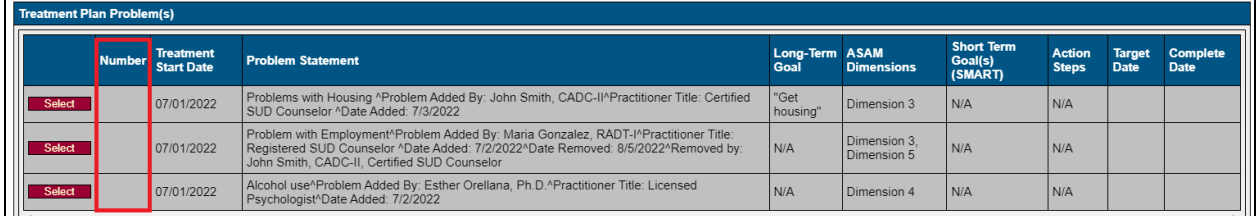

If the remainder of the Problem List/Treatment Plan for is filled out and saved without adding the "Number" to the Treatment Plan Problem(s) section to the form, there will be a pop up when the form is attempted to be saved.

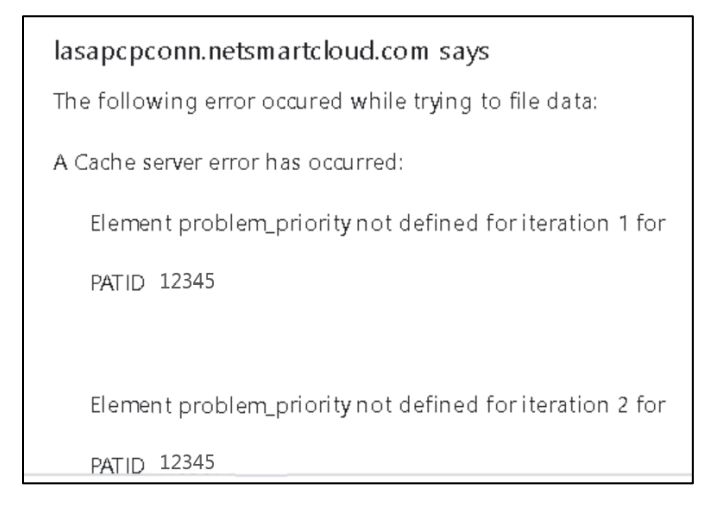

To allow the form to save click "Select" next to the problem in the Treatment Plan Problem(s) section.

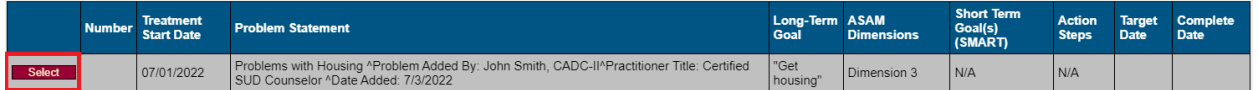

Then in the number drop down select the appropriate number to assign to this problem.

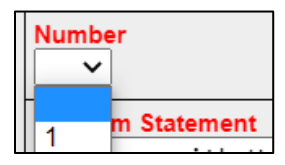

Repeat this step for all the problems in this section and the form can be saved.

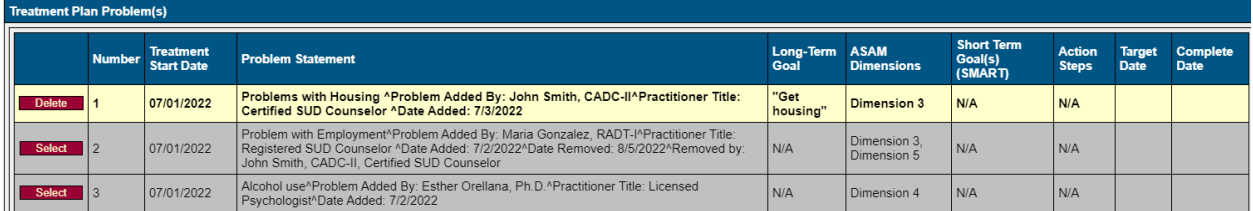